# LAB2: Named EIGRP – IPv4

## *Disclaimer*

This Configuration Guide is designed to assist members to enhance their skills in respective technology area. While every effort has been made to ensure that all material is as complete and accurate as possible, the enclosed material is presented on an "as is" basis. Neither the authors nor Forum assume any liability or responsibility to any person or entity with respect to loss or damages incurred from the information contained in this guide. This Lab Guide was developed by RSTForum. Any similarities between material presented in this configuration guide and any other material is completely coincidental.

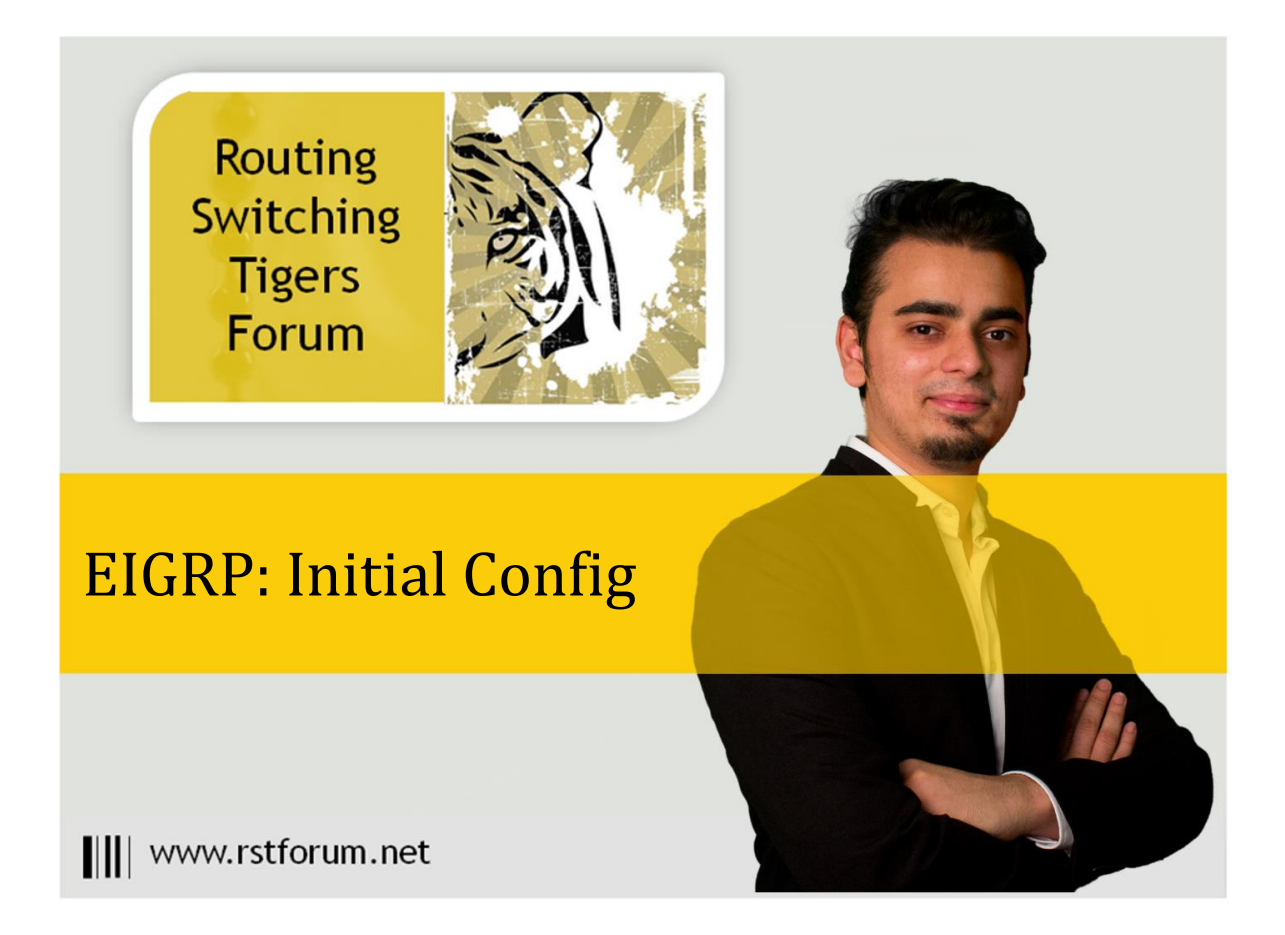

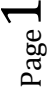

# **LAB 2: Diagram**

Note: This Lab was developed on Cisco IOS Version15.2(4) M1 ADVENTERPRISEK9-M.

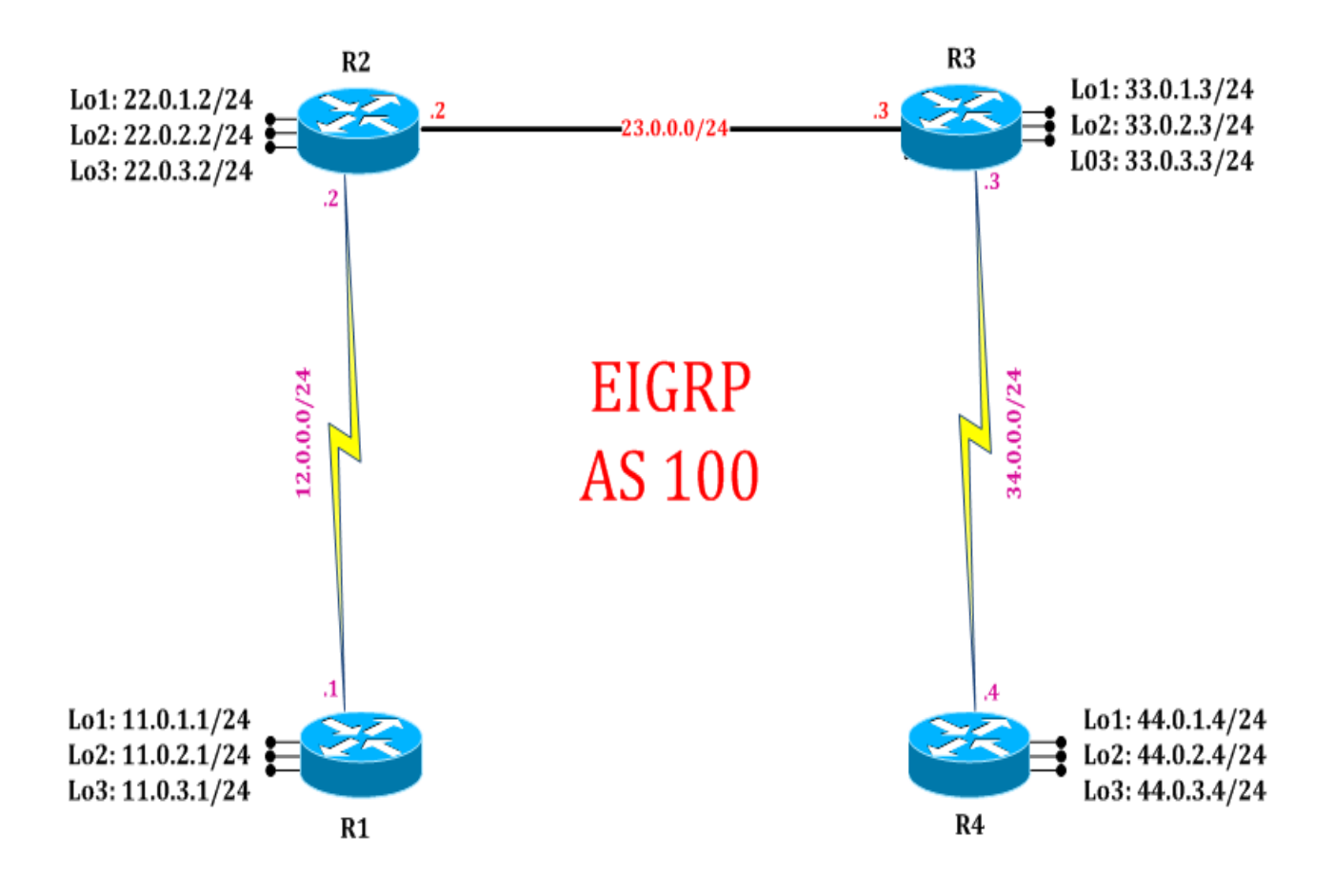

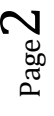

# **LAB 2: Configure EIGRP FOR IPv4 using named configuration:**

### **Task 1: Configure IPv4 EIGRP process with Autonomous name**

Step 1 In the configuration mode of router configure EIGRP process with name by following command

#### R1:

router eigrp cisco address-family ipv4 autonomous-system 100 network 12.0.0.1 255.255.255.0 network 11.0.1.1 255.255.255.0 network 11.0.2.1 255.255.255.0 network 11.0.3.1 255.255.255.0 exit

#### $R2:$

router eigrp cisco address-family ipv4 autonomous-system 100 network 12.0.0.2 255.255.255.0 network 23.0.0.2 255.255.255.0 network 22.0.1.2 255.255.255.0 network 22.0.2.2 255.255.255.0 network 22.0.3.2 255.255.255.0 exit

#### R3:

router eigrp cisco address-family ipv4 autonomous-system 100 network 34.0.0.3 255.255.255.0 network 23.0.0.3 255.255.255.0 network 33.0.1.3 255.255.255.0 network 33.0.2.3 255.255.255.0 network 33.0.3.3 255.255.255.0 exit

#### R4:

router eigrp cisco address-family ipv4 autonomous-system 100 network 34.0.0.4 255.255.255.0 network 44.0.1.4 255.255.255.0 network 44.0.2.4 255.255.255.0 network 44.0.3.4 255.255.255.0 exit

Step 2 Enter topology base mode for manipulation set

R2:

router eigrp cisco address-family ipv4 autonomous-system 100 topology base exit R2#show run router eigrp cisco ! address-family ipv4 unicast autonomous-system 100 ! topology base network 12.0.0.2 255.255.255.0 network 22.0.1.2 255.255.255.0 network 22.0.2.2 255.255.255.0 network 22.0.3.2 255.255.255.0 network 23.0.0.2 255.255.255.0 !

### **Task 2: Verification:**

Step 1 Verify IP protocols and its details by following command:

R2#show ip protocols ! (Gives details of protocols running on router)

\*\*\* IP Routing is NSF aware \*\*\*

Routing Protocol is "eigrp 100"

Outgoing update filter list for all interfaces is not set Incoming update filter list for all interfaces is not set Default networks flagged in outgoing updates Default networks accepted from incoming updates EIGRP-IPv4 VR (cisco) Address-Family Protocol for AS(100) Metric weight K1=1, K2=0, K3=1, K4=0, K5=0 K6=0 Metric rib-scale 128 Metric version 64bit NSF-aware route hold timer is 240 Router-ID: 22.0.3.2 Topology: 0 (base) Active Timer: 3 min Distance: internal 90 external 170 Maximum path: 4 Maximum hopcount 100

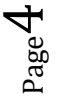

|||| www.rstforum.net

Maximum metric variance 1 Total Prefix Count: 15 Total Redist Count: 0 Automatic Summarization: disabled Maximum path: 4 Routing for Networks: 12.0.0.2/32 22.0.1.2/32 22.0.2.2/32 22.0.3.2/32 23.0.0.2/32 Routing Information Sources: Gateway Distance Last Update 12.0.0.1 90 00:05:32 23.0.0.3 90 00:05:33 Distance: internal 90 external 170

Step 2 Verify EIGRP updates are sent on relevant interfaces:

R2#show ip eigrp interfaces ! (Gives detailed list of interfaces on which EIGRP is sending updates)

EIGRP-IPv4 VR(cisco) Address-Family Interfaces for AS(100)

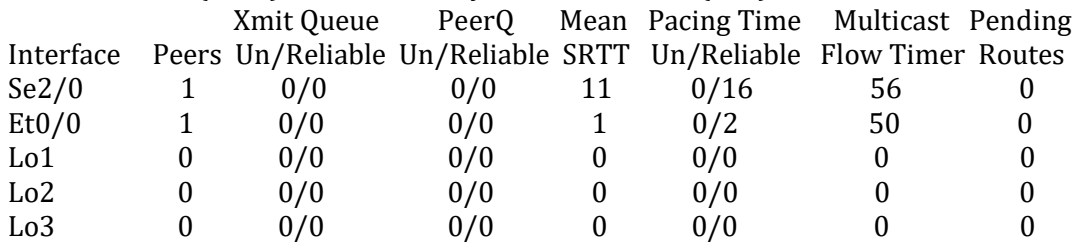

Step 3 Verify EIGRP neighborship:

R2#show ip eigrp neighbors ! (Gives details and list of EIGRP neighbors)

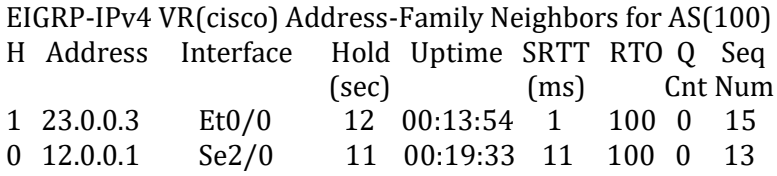

#### Step 4 Verify EIGRP topology table:

R2#show ip eigrp topology ! (Displays the EIGRP topology table) EIGRP-IPv4 VR(cisco) Topology Table for AS(100)/ID(22.0.3.2) Codes: P - Passive, A - Active, U - Update, Q - Query, R - Reply, r - reply Status, s - sia Status P 11.0.1.0/24, 1 successors, FD is 1735257878 via 12.0.0.1 (1735257878/163840), Serial2/0 P 11.0.2.0/24, 1 successors, FD is 1735257878 via 12.0.0.1 (1735257878/163840), Serial2/0 P 11.0.3.0/24, 1 successors, FD is 1735257878 via 12.0.0.1 (1735257878/163840), Serial2/0 P 12.0.0.0/24, 1 successors, FD is 1735175958 via Connected, Serial2/0 P 22.0.1.0/24, 1 successors, FD is 163840 via Connected, Loopback1 P 22.0.2.0/24, 1 successors, FD is 163840 via Connected, Loopback2 P 22.0.3.0/24, 1 successors, FD is 163840 via Connected, Loopback3 P 23.0.0.0/24, 1 successors, FD is 131072000 via Connected, Ethernet0/0 P 33.0.1.0/24, 1 successors, FD is 131153920 via 23.0.0.3 (131153920/163840), Ethernet0/0 P 33.0.2.0/24, 1 successors, FD is 131153920 via 23.0.0.3 (131153920/163840), Ethernet0/0 P 33.0.3.0/24, 1 successors, FD is 131153920 via 23.0.0.3 (131153920/163840), Ethernet0/0 P 34.0.0.0/24, 1 successors, FD is 1800711958 via 23.0.0.3 (1800711958/1735175958), Ethernet0/0 P 44.0.1.0/24, 1 successors, FD is 1800793878 via 23.0.0.3 (1800793878/1735257878), Ethernet0/0 P 44.0.2.0/24, 1 successors, FD is 1800793878 via 23.0.0.3 (1800793878/1735257878), Ethernet0/0 P 44.0.3.0/24, 1 successors, FD is 1800793878 via 23.0.0.3 (1800793878/1735257878), Ethernet0/0

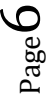

Step 5 Verify routing table and EIGRP routes entries:

#### R2#show ip route

! (Shows router's routing table and IPv4 entries)

Codes: L - local, C - connected, S - static, R - RIP, M - mobile, B - BGP D - EIGRP, EX - EIGRP external, O - OSPF, IA - OSPF inter area N1 - OSPF NSSA external type 1, N2 - OSPF NSSA external type 2 E1 - OSPF external type 1, E2 - OSPF external type 2 i - IS-IS, su - IS-IS summary, L1 - IS-IS level-1, L2 - IS-IS level-2 ia - IS-IS inter area, \* - candidate default, U - per-user static route o - ODR, P - periodic downloaded static route, H - NHRP, l - LISP + - replicated route, % - next hop override

Gateway of last resort is not set

11.0.0.0/24 is subnetted, 3 subnets

- D 11.0.1.0 [90/13556702] via 12.0.0.1, 00:30:40, Serial2/0
- D 11.0.2.0 [90/13556702] via 12.0.0.1, 00:30:40, Serial2/0
- D 11.0.3.0 [90/13556702] via 12.0.0.1, 00:30:40, Serial2/0
- 12.0.0.0/8 is variably subnetted, 2 subnets, 2 masks
- C 12.0.0.0/24 is directly connected, Serial2/0
- L 12.0.0.2/32 is directly connected, Serial2/0 22.0.0.0/8 is variably subnetted, 6 subnets, 2 masks
- 
- C 22.0.1.0/24 is directly connected, Loopback1
- L 22.0.1.2/32 is directly connected, Loopback1
- C 22.0.2.0/24 is directly connected, Loopback2
- L 22.0.2.2/32 is directly connected, Loopback2
- C 22.0.3.0/24 is directly connected, Loopback3
- L 22.0.3.2/32 is directly connected, Loopback3
- 23.0.0.0/8 is variably subnetted, 2 subnets, 2 masks
- C 23.0.0.0/24 is directly connected, Ethernet0/0
- L 23.0.0.2/32 is directly connected, Ethernet0/0 33.0.0.0/24 is subnetted, 3 subnets
- D 33.0.1.0 [90/1024640] via 23.0.0.3, 00:24:36, Ethernet0/0
- D 33.0.2.0 [90/1024640] via 23.0.0.3, 00:24:32, Ethernet0/0
- D 33.0.3.0 [90/1024640] via 23.0.0.3, 00:24:28, Ethernet0/0 34.0.0.0/24 is subnetted, 1 subnets
- D 34.0.0.0 [90/14068062] via 23.0.0.3, 00:24:45, Ethernet0/0 44.0.0.0/24 is subnetted, 3 subnets
- D 44.0.1.0 [90/14068702] via 23.0.0.3, 00:23:43, Ethernet0/0
- D 44.0.2.0 [90/14068702] via 23.0.0.3, 00:23:39, Ethernet0/0
- D 44.0.3.0 [90/14068702] via 23.0.0.3, 00:21:54, Ethernet0/0